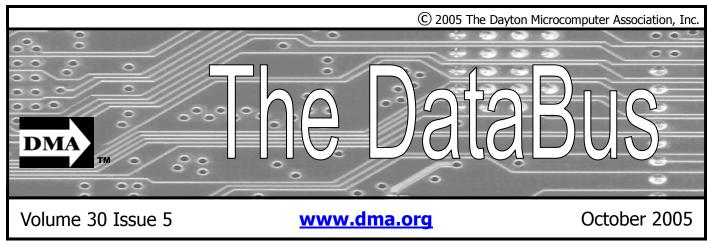

Association of PC User Groups (APCUG) Member

Our Next DMA® General Meeting is

# Tuesday, September 27 - 7:30 p.m., at Wright State University Lecture Room 101 Fawcett Hall Annual Meeting and Elections Special Meeting with Corel October 6

Over the next month DMA will have some very special things happening... September 27 general Meeting is also the Annual Meeting with Board of Trustee Elections.

October DMA will have two general meetings.... The first one, October 6, 2005 is a very special night for the Dayton Microcomputer Association. It's been eight

years since Corel has visited Dayton to show off their flagship products.

October 6.. But that's a Thursday.. Correct, we are having a special meeting for this tour by Corel. We will also be at a different location. The meeting will begin at 7:30pm regular time, but the location will be on the campus of Wright State University in 101 Fawcett Hall. (see directions on page 3 and parking tips on page 4.)

Corel invites you to a launch introduction presentation of the new COREL Paint-Shop Pro X and Photo Album 6. COREL has developed this software to allow you to take an average photograph and make it stupendous. Not only that, but organization, auto backup and template driven projects are also a breeze! These products are

powerful, easy to use, and best of all, reasonably priced.

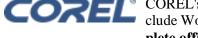

COREL's presentation will include WordPerfect 12. (A complete office productivity solu-

tion to power your home business or small business)

This is your opportunity to view a live up close demonstration from COREL in our area.

The presenter for the evening will be Tanya Lux. Tanya came to COREL in 2002 as Product Specialist and is based in Chicago, IL. Her background includes working as a graphic artist for 6 years and for the past 7 years she has focused on evangelizing software for MetaCreations, Macromedia, and now COREL. She has conducted hundreds of seminars and training sessions in the U.S., Canada, and Asia focusing on a variety of design and development topics. She is looking forward to showing off everything that COREL

October 25, will be a fun evening learning about a very popular hobby that now involves using the computer... Scrapbooking.... Its not just sticking pictures in photo album anymore. More on this in next month's DataBus.

As always, visitors are welcome to all our general meetings... there is never a fee for the general meeting. For more information see www.dma.org

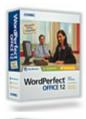

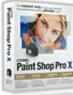

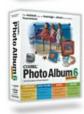

#### CONTENTS DMA® Officers & Trustees 2 Map to DMA® Meetings 3 Presidents Corner 5 24 Calendar **FEATURES** Cover Story: Special Month for DMA 1 Parking at WSU 5 5 Holiday Dinner Screen Shots 6 **Board of Trustee Elections** 6 Success at Computerfest® 7 Another Attack of Killer Worms 8 Fall Joint Meeting Western Digital 160GB USB 2/FireWire drive 10 Chasing the Internet 11 Tech News 12 Add Audio and Video The Deals Guy 14 A Word about Python part 2 16 Fantasy Football 18 **Internet Explorer Tips** 20 **DEPARTMENTS AND SERVICES** DMA® SIG Meeting List 4 New Members 22 Expired/Expiring Memberships 22 23 Membership Application & Renewal Form DMA® Membership Benefits

# DMA® CONTACT INFORMATION

#### **GENERAL**

Info Line: 937-222-4DMA
Web Site: http://www.dma.org
E-mail: info@dma.org
dmapub Data Line: 937-910-0006

Mailing Address: P.O. Box 4005, Dayton, OH 45401-4005 Resource Center: 119 Valley Street, Dayton, OH 45404-1712

#### **OFFICERS & TRUSTEES**

| President - A      | Gary Turner       | president@dma.org        |
|--------------------|-------------------|--------------------------|
| Vice President - B | Nancy Christolear | vice-president@dma.org   |
| Treasurer - A      | Ed Jones          | treasurer@dma.org        |
| Secretary - C      | Martin Arbagi     | secretary@dma.org        |
| Trustee - A        | Jim Bellan        | Jimbellan@earthlink.net  |
| Trustee - B        | Susan Kendall     | skendall3@woh.rr.com     |
| Trustee - B        | Carol Ewing       | ewingc@dma.org           |
| Trustee - C        | John Hargreaves   | jrhprinter@earthlink.net |
| Trustee - C        | Jim Ullom         | jullom@woh.rr.com        |

**A**=Trustee 3 yrs from 9/03 **B**=Trustee 3 yrs from 9/02 **C**=Trustee 3 yrs from 9/04

#### **COMMITTEE CHAIRS**

| OTAP Director        | Randy Young       | otap@dma.org           |
|----------------------|-------------------|------------------------|
| Membership Chair     | Bob Kwater        | kwaterb@dma.org        |
| Program Director     | Bob Kwater        | kwaterb@dma.org        |
| Editor - The DataBus | Bob Kwater        | editor@dma.org         |
| DMA® Web Site        | Dave Lundy        | lundyd@dma.org         |
| DaytonLanFest Chair  | Jason Cook        | jasonc@simpleideas.org |
| Computerfest®        | Gary Turner       | turnerg@gemair.com     |
|                      | Nancy Christolear | njc@dma.org            |

# DMA® MEETINGS

The meetings start at 7:30 p.m. Guests are always welcome. Visit us on the web at <a href="www.dma.org">www.dma.org</a> or email to info@dma.org for information or directions.

Our monthly General Meeting consists of a brief opening, SIG and committee reports, announcements, and a 60-90 minute program by a guest speaker, followed by door prizes for members. After the meeting the group adjourns to a local eating establishment to socialize.

Due to construction difficulties our meeting in August will be held on the campus of Wright State University in room 101 of Fawcett Hall (see map next page.) For last minute announcements always check www.dma.org

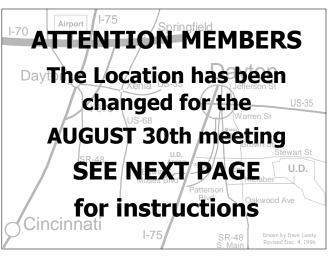

DMA®'s Arrow Logo is a trademark, and DMA® & Computerfest® are registered trademarks of the DAYTON MICROCOMPUTER ASSOCIATION, INC., an Ohio 501c(3) non-profit organization.

# **ATTENTION**

# **Different Location in September**

Thanks due to DMA Board Secretary, Martin Arbagi... DMA will be meeting in 101 Fawcett Hall on the campus of Wright State in September. (UD is have construction problems)

Please note that University Blvd between Loop Rd and Parking Lot #8 is CLOSED through the August 31st. So we do not recommend using the rear entrance to the campus (from Kauffman Ave, at the north [top] of the map). If coming via I-675, get off at the Fairfield Rd Exit, and turn LEFT off the exit ramp if coming up from the south (e.g., from Kettering or Centerville), turn RIGHT off the ramp if coming from the north (e.g., Springfield -- ). Fairfield Rd dead-ends into the WSU campus, but to avoid the Nutter Center (called the "Nut House" locally), turn left and go to the main entrance. WSU is on the #13 and #1 bus lines, with service to 9:45 PM. As WSU will not be in session, we don't anticipate any problems, .but please check www.dma.org for last minute announcements. To see more maps of the campus go to: <a href="http://www.wright.edu/aboutwsu/maps/">http://www.wright.edu/aboutwsu/maps/</a>

#### Main Campus Area

Visitors to main campus may park in visitor lots 2, 6, or 16 (shaded grey) for an hourly fee. Parking areas shaded green are permit-only lots. For more parking information, visit the Web site: http://www.wright.edu/admin/parking/

#### SEE "PARKING RESTRICIONS" BELOW

For an "active" version of the map below visit http://www.wright.edu/aboutwsu/maps/map\_bw1.html Once at the web page... Click on a building for a photo and more information.

**CA** Creative Arts Center

**DL** Paul Laurence Dunbar Library

FH Fawcett Hall
MH Millett Hall

OH Oelman Hall

SU Student Union

**RC** Russ Engineering Center

#### **Parking Restrictions**

Wright State University will not be in session when we have our August meeting there. When school is not in session, parking regulations are lightly (or not) enforced. In general, you can park with relatively little risk where you wish except for zones designated as follows:

"No Parking" (duh!),

"Handicapped Parking" (unless you have a Handicapped license plate or sticker on your vehicle),

"University Vehicles Only," or

"Reserved." (Reserved parking spaces have a brown sign in front of them designating them as such.)

This does not apply to DMA meetings—even meetings held after 5 p.m.—held at WSU when classes are in session.

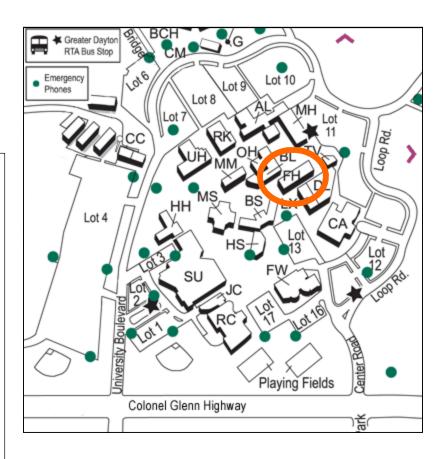

#### PAGE 4

The DataBus is published monthly by the Dayton Microcomputer Association, Inc. (DMA®).

The deadline for submitting material is the first Monday of the month of publication. Submit files to the editors (**Editor@dma.org**) by "attaching" them to email in one of the following formats: (in order of preference) MS Word, Wordperfect, or .TXT (with line breaks). The editors reserve the right to edit for clarity, length & style, and to hold or reject any portions of submitted copy.

Advertisements and want ads are accepted for publication. Non-commercial credit-card size ads are free to DMA® members. Commercial Credit-card size ads are \$15.00 per issue for members. Our circulation is targeted to computer users, technicians, & IT Managers, and is currently 800 copies. To receive more information about advertising, please contact our Editors at: The DataBus, P.O. Box 4005, Dayton, OH 45401-4005 or email to: Editor@dma.org.

Permission is granted to non-profit organizations to reprint or quote any material contained herein (except that which is copyrighted elsewhere) provided credit is given to the author, Dayton Microcomputer Association, Inc. & The DataBus. The Editors request that when reprinting material from The DataBus you forward a copy of the reprint to the Editors.

The opinions expressed in any article or column are those of the individual author(s) and do not represent an official position of, or endorsement by, The Dayton Microcomputer Assn., Inc. Nameplate and Logo created by Bob Kwater, all rights reserved, The Dayton

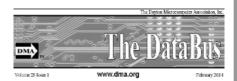

Microcomputer Association, Inc. This issue was composed using Microsoft Publisher 2003 DMA®'s Arrow Logo is a trademark, and DMA® & Computerfest® are registered trademarks of the Dayton Microcomputer Association, Inc., an Ohio 501c(3) non-profit organization.

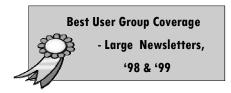

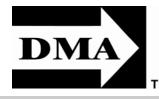

#### The DataBus Staff

Editor@dma.org Editor Bob Kwater (937) 671-6975 kwaterb@dma.org Calendar Editor: Dave Lundy lundyd@dma.org (937) 426-1132

Proof-Readers: Carol Ewing and Susan Kendall

DMA® sponsors numerous Special Interest Groups (SIGs) catering to the individual interests of its members.

Want to start a new SIG? Contact a DMA® Officer or Trustee!

Amateur Radio SIG meets the 1st Tuesday of each month, 7:00 p.m. at 119 Valley St. Contact George Ewing, (937) 667-3259 ewingg@dma.org

**Apple-Dayton SIG** meets the 3<sup>rd</sup> Monday of each month at 7:00 p.m. at the Wayne Booster Center, 5367 Fishburg Rd, Huber Heights. Contact Keith Ciriegio, (937) 773-0676 keithc@ gemair.com or see www.dma.org/appledaytonsig

Classic Computer SIG meets 1<sup>st</sup> and 3<sup>rd</sup> Saturday. of each moth. 3:00 p.m. at the Sugar Grove Church. Contact Gary Ganger, (937) 849-1483 gangerg@dma

Computers, the Market and Money SIG is currently in hiatus and looking for a new SIG Leader. For information contact Gary Turner turnerg@dma.org

**Digital Photography SIG** meets 1<sup>st</sup> Thursday of each month, 7:00 p.m. at Wright State University. Contact Nancy Christolear, (937) 439-1735 njc@dma.org or see www.dma.org/photosig

Digital Textiles SIG is currently in hiatus.

Gaming SIG meets monthly at the DMA Lanparty held at 119 Valley St. Contact David Neely nherzhul@hotmail.com or Frank McClain sonicboom86@aol.com for more information.

Genealogy/Family History SIG meets the 4<sup>th</sup> Thursday of each month at 7:00 p.m. at 119 Valley St. Contact Darlene Sye via email at genelady@gemair.com

Hands-On-SIG meets 2<sup>nd</sup> Tues. and 4<sup>th</sup> Wednesday of each month, 7:00 p.m. at 119 Valley St. Contact George Ewing, (937) 667-3259 ewingg@dma.org

Software Development SIG meets 2<sup>nd</sup> Thursday each month at 6:30 p.m. at 119 Valley St. SIG leader: Keith Wire (419) 634-3650 kwire@ eim-inc.com Program Coordinator: Mark Erbaugh (740) 845-1877 mark@microenh.com More information: Dale Childs (937) 276-3786 dalechilds@earthlink.net

Linux SIG meets the 3rd Thursday of each month at 7:00 p.m. in Wright State's Russ Engineering Center. Contact Tony Snyder, (937) 275-7913 www.dma.org/linuxsig

Perl Mongers meets 2<sup>nd</sup> Wednesday each month at 7:00 p.m. at 119 Valley St. Contact Paul Alhquist pea@ahlquist.org or see http://dayton.pm.org

Venture Scouts are currently in hiatus. Contact Ron Schwartz, (937) 434-2144 schwartr@ gemair.comfor more information.

Pizza SIG - The unofficial snack or meal of the computer enthusiast is enjoyed following each DMA® General Mtg. at CiCi's Pizza, 3050 **South Dixie Drive** at Dorothy Lane (southeast corner, in the former Hills & Dales shopping center). Open to all, it is the "Pizza SIG". Come join us!

More SIG information is available online at www.dma.org/sigs.shtml.

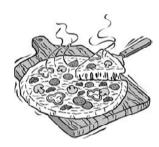

VOLUME 30, ISSUE 3 PAGE 5

# **WSU Parking Permits Offered**

-Parking at Wright State University-

Our September, October, and November meetings, as most of you know, will take place at Wright State University because the facilities we usually use at the University of Dayton are temporarily unavailable.

The November meeting presents no parking problem, since WSU is not in session and most parking regulations are not enforced.

WSU has agreed to issue temporary parking permits for the regular meetings on September 27 and October 25, and the special meeting on October 6. These permits cost two dollars each and are good for the entire fall. In other words, two bucks gets you a parking pass for all three meetings in September and October. The alternative is to take a chance and park illegally.

permit:

For the September meeting, write "DMA" prominently on an ordinary 8½ X 11" sheet of paper. Stick it in your windshield wiper.

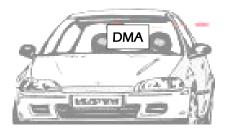

When you get to the meeting, fill out an application at the front desk in the lobby of 101 Fawcett Hall when you pick up your raffle ticket. Pay your \$2 at that time. We'll have hang tags for you.

You cannot get the permit if you are a WSU student, faculty, or staff mem-

Here's how to obtain the parking ber! You should have your own parking pass. All applications will be checked against the WSU student and employee data base.

> Not going to a meeting? Lend your tag to someone who is.

If UD is unavailable in the winter and we continue meeting at WSU, you'll need to spend \$2 for another temporary permit.

Although parking regulations are not enforced as stringently after 5:00 p.m., there is some enforcement. Two dollars is cheap insurance.

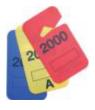

# **Holiday Dinner Moves to Presidential**

about the venue, menu, and drink selections.

We hope to alleviate those concerns by chang-

ing to a more upscale venue, with a much im-

proved menu. The Presidential Banquet Center

should fill all of those requirements nicely. In

Arena, will be handling all of the arrangements for our banquet. It promises to be a lovely eve-

For the evening meal, we will have our choices

The buffet style menu will feature 3 entrees:

Baked Spring Chicken Breast with a fine Herb

sauce, and Baked Filet of Sole in Lemon Butter

Roast Prime Rib of Beef (carved on site),

addition, our old friend Sherrie Pruitt, who formerly ran the hospitality room at Hara

ning!

of a buffet style menu:

Almondine.

By Jim Ullom

# **Happy Holidays Good Food Good Conversation Good Friends Good Times**

on Wednesday, December 7th, at the beautiful Presidential Banquet Center, 4572 Presidential Way, in Kettering. (

www.kohlercatering.net/pres.htm ) Social hour (cash bar for those wishing/ needing an attitude adjustment prior to dining) will begin at 6:00 PM, with dinner being served at 7:00 PM. Please click on the "Directions" tab for detailed, turn-by-turn directions from your location to the Presidential Banquet Center.

The annual **DMA Christmas Party** will be held

The vegetable selection will include:

Au Gratin potatoes and California blend vegetables,

The Salads will include:

Fresh Garden tossed salad, a fresh vegetable tray with dip, and a fresh fruit bowl with strawberries on the side.

And the Desserts will consist of a selection of:

Assorted pies, cakes, cookies, and ice cream.

The price will for this lovely holiday meal will only be \$25.00 per person: plan and join us for an wonderful evening. (not to mention some wonderful gifts that were delivered earlier by Santa!)

So be sure to bring your spouse, girlfriend, boyfriend, or significant other (but not all three, please; you remember what happened the last time!) and join us for an evening of fine food, good friends, and great fellowship. We're looking forward to seeing you there!

Tickets can be purchased at the general meeting or contact Gary Turner.

In the past, there have been some concerns

# **Screen Shots**

By David Garcia

President, Little Blue PC Club, Northglenn, Colorado

Have you ever wanted to print out what you see on your monitor screen? This is called a "Screenshot," and there are several software packages on the market that allow you to do just that with various degrees of sophistication. If you don't need that sophistication, you can easily use Windows to get a screenshot. Just follow these instructions:

- 1) Press the Print Screen Key (PrtScr) on the keyboard.
- 2) Click Start, then click Run.
- 3) Type "mspaint" (without the quotes) in the Run box and click OK.
- 4) In Paint, click Paste in the Edit menu
- 5) Click Print Preview in the File menu. If the screenshot is cut off, you may want to change the printer setting to print

in Landscape mode.

6) Click Print and close Paint. You're done!

You can also save the file if you like:

- 1) Click "Save" in the File menu
- 2) Browse to the folder you want to save the file in so that the folder name is in the "Save In" box.
- 3) Type a file name for the screenshot; use JPG in the "Save as Type" box and click Save.

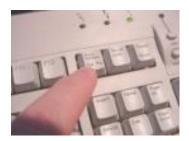

Article rights are reserved. This article may be reproduced, downloaded, disseminated, or transferred, for single use by nonprofit organizations for educational purposes, with attribution to David Garcia. Little Blue PC Club, Northglenn CO. It should be unchanged and this paragraph included. Please e-mail David Garcia at littlebluepcclub@comcast.net when you use it, or for permission to excerpt or condense.

There is no restriction against any non-profit group using this article as long as it is kept in context with proper credit given the author. The Editorial Committee of the Association of Personal Computer User Groups (APCUG), an international organization of which this group is a member, brings this article to you.

# **DMA® Board of Trustee and Officer Elections**

(nomination procedure)

# Time is running out... send in your Board of Trustee elections forms NOW... (Contact nominations committee for necessary forms.)

Have you ever wondered how an organization like DMA is run... have ever wanted to be part of the "action"? You can just by being part of the Board of Trustees.

Elections are held at the annual general meeting in September. The DMA(r) by-laws state specific requirements to be a nominee for a Board of Trustee or Officers position. Each year three people will be elected as Board of Trustees for a three (3) year term by the membership present at the September General Membership meeting. At the Oct. Board meeting, the President, Vice-President, Secretary and Treasurer are nominated and then elected by The Board of Trustees for a one (1) year term.

Requirements:

- Must be a paid up individual regular or associate member of DMA(r) in good standing for at least the 12 months prior to election.
- Must be twenty-one (21) years of age before the date of the election.

Any DMA(r) member wishing to run for Board of Trustee position shall contact the Nomination Committee Chairman or committee members. The Committee will send you a Nomination Packet of a copy of the current DMA(r) by-laws, an Expression of Interest and Commitment form and DMA(r) Code of Ethics Form.

You are required to sign both forms and return to the **Nominating Committee Chairman** by August 31, 2005. Forms can be in electronic form.

The Nominating Committee Chairman

will send every eligible nominee a certificate of acceptance notice. Every eligible nominee will be asked to send a short write up, electronic form preferred, not to exceed 500 words, and a photograph before September 1, 2005 to be printed in The DataBus. This write up should include a Bio and why you would like to be a DMA® Trustee.

If you know of a member of DMA® that would make a good Trustee let us know and we will contact them.

Nominations will not be accepted from the floor on election night, Tuesday September 27, 2005.

A copy of the complete DMA(r) By-Laws is located on the web site at

www.dma.org/dma-bylaws05-30-05.pdf

Contact your Nomination Committee today:

elections@dma.org

# A Success or Failure...

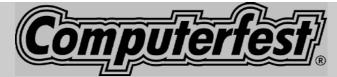

By Nancy Christolear

I'm somewhat new to this Chair thing. I understand that receiving complaints on the show is par for the course, however, I feel compelled to write a bit of a post mortem to address some of the comments.

In the first place, I feel it is important to point out that we have never hidden what this show would be. In order to have a non-negative balance at the end of the show, we needed to embrace the current economic situation. I reviewed the trends from past shows and estimated that we should have 80 vendors. Unfortunately, gas prices, Katrina and a poor economy combined to make that even less. Fewer than forty vendors signed up for this show. So, rather than pay for empty space, our show was the size to accommodate them. It makes no sense to purchase space for 400 vendors when they just aren't there anymore. We concentrated our money in areas that would give the greatest return and bring a buying public into the show. For the most part, we were successful.

So lets address the complaints. The biggest complaint by far had to do with the number of vendors and the size of the show floor. This is something that we can do nothing about. Why? Because the vendors no longer exist. We cannot even locate a book selling vendor. The vendors who make their living going from show to show are very rapidly going out of business. We had 3 vendors that had prepaid for their space that no longer exist.

So why don't we go out to recruit more vendors? Even if they existed, we simply don't have the kind of manpower to recruit. Computerfest is an All-Volunteer event. The amount of time required to solicit vendors personally would require a team of people willing to locate and call or a considerable amount of money spent on direct mailing. This club does not have the funds available to do this and Computerfest's profits will no longer support it. It was for this reason, that we decided to embrace the current situation and design a show around it, rather than live in the past.

Many of you have asked why the local vendors no longer participate. We can only speculate. The local computer shops have

store fronts and facilities to run. They don't shut down during Computerfest so they have to pay 2 sets of staff. Not to mention the time involved in transporting their product to a venue where competition is even higher than if they stayed home. It is no longer cost effective for them to do this so they don't. But, if you want the real reason, you will have to ask them.

Even so, the vendors that participated in our show were thrilled with the outcome. Chicago Computer Brokers confided in us that in this one weekend they made 3 times the profit of the entire previous month. You, our attendees, were buying! That is what is necessary to bring in quality vendors. So even though the population is small, Computerfest still has a reputation for the companies who make their living this way.

So lets move on to some of the other complaints as YOU can do something about them. In past years, Computerfest had a team of 20-30 staff members. These were people who put in 6 months of effort to come up with the shows of the past. This year we had about 11 volunteers. Gary Turner and I cochaired in addition Gary and Lillian Rudolph took on the Tickets and Gary recruited the IT team of George Lee and Bruce Shaw. I managed the web page and worked with Ed Jones our treasurer and John Daniel to process payments. John Daniel and Ron Williamitis were our vendor team. Jon Van Alden coordinated our volunteers during the show. Bob Kwater, with a little help from Susan Kendall, managed our speakers as well as stepped up to do the few publications like our tickets and postcard mailer. And last but certainly not least, Chester Howes who managed our Audio Visual equipment for the weekend and located a vendor who saved us thousands of dollars. This was less than half of the staff required for previous shows.

So, where were the hourly raffles. Well, we need a volunteer to solicit prizes and put the raffles together as well as man the booth to hand them out. No one stepped up. Where was the show program? You need someone to put it together as well as the funds to print it. Both of these were non-existent. No volunteer no raffle, no program.

So if YOU would like to have a show like past shows, YOU need to volunteer for more than doing a two hour door sit. Or even a 6 hour door sit. We had plenty of volunteers during the show weekend, where we were lacking is the people to actually do the work of planning the show. All Computerfest meetings are announced in the DataBus and on the DMA web site. So there is no excuse for missing them other than your own disinterest.

In addition, if the decision is made to proceed with another show, we will be requiring some level of Sponsorship in order to fund exhibits to fill the show floor as well as get name speakers into our seminar rooms. We need to start soliciting those funds now. We need you to volunteer to do this. You as DMA members have reaped the reward of low membership fees for the past 10 years. If you know that your employer will sponsor events like Computerfest or you know someone who might contribute, by all means please talk to them. Most Importantly, watch our website for meetings on Computerfest 2006 and perhaps you too will have the show you really want.

So, Success or Failure. Well, that is in the eye of the beholder. If a show that is less that 5 halls full of competitive vendors is your only standard for success, then we failed miserably. More importantly, it is now impossible to succeed with this standard. However, lets look at the positives:

Happy vendors asking to book for the next show.

Attendees finding bargains that couldn't be found elsewhere.

Quality seminars for the price of admission.

And, most importantly, a non-negative cash flow

Looks like a success for me.

#### **Lessons Learned Too**

## **Another Attack of the Killer Worms**

By Ira Wilsker, APCUG Director

#### WEBSITES:

http://www.microsoft.com/malwareremove

http://vil.nai.com/vil/stinger

http://www.aladdin.com/esafe

http://www.microsoft.com/technet/security/bulletin/MS05-039.mspx

http://housecall.antivirus.com

http://www.bitdefender.com

You may have recently heard reports in the media about some strange computer worms that attacked thousands of computer networks, effectively shutting them down. In a society that likes to place blame for every negative event, blame has been placed on a variety of places, such as Microsoft for creating vulnerable software, to the users who had not properly and immediately patched their operating systems, or updated their antivirus protection. As it is often typical in these circumstances, very little blame has been placed on the miscreants who created and released these computer worms.

While the financial damage done by these worms, commonly called by the names Zotob, PnP-worm, Rbot, and several other monikers, was less than some of the more disastrous worm and virus attacks, it was still substantial. Media reports account for thousands of computer networks and systems shut down for various periods of time while IT staff attempted to identify and repair the damage. Typical of the damage reported, caused by these computer worms, was the 50,000 employees of 13 Daimler-Chrysler assembly plants in Illinois, Indiana, Wisconsin, Ohio, Delaware and Michigan, who were idled for nearly an hour while technicians restored the computers which control the plants. Up to fifty thousand lost man-hours of auto production can easily amount to significant production losses. Other victims of this same series of computer worm attacks, as reported by the national media were SBC Communications, Associated Press, ABC and CNN networks, the New York Times, Caterpillar, U. S. Customs, and many others. SBC reported that the computer utilized by its customer service employees kept rebooting as a result of the worm infections. U. S. Customs Service reported long delays in processing international passengers as its computer center in Virginia was effectively shut down for about five hours, resulting in

major delays at locations as diverse as Miami and New York as Customs agents utilized printed lists or backup computer systems. The county wide 911 emergency phone system in Jefferson County, Washington, was disrupted for about 10 hours. These are but a few of the examples of the damage and inconvenience caused by a recent attack of computer worms.

What these worms all have in common is that they all rely on a recently disclosed vulnerability in several Windows operating systems, and exploit a security hole in Windows' "PnP" or "Plug and Play" service, a feature intended to detect new hardware installed on Windows computers, and automate the configuration process. An August patch (MS05-039) intended to close the vulnerability, which Microsoft labeled as "critical", was released on August 9, shortly before the worm attacks, but the time between the release of the patch and the attacks was so short, that countless organizations had not yet installed the patch on their computer systems. The concept and crude code of a computer worm that could exploit the vulnerability was posted to a security website often read by hackers and crackers on a Wednesday evening, and by Saturday morning the first variant of the Zotob worm, named Zotob.A appeared in the wild and started its attack. Within a matter of a few days, several other variants of Zotob have appeared, along with a slew of similar worms, such as the Rbot, and began wreaking their havoc.

Some commercial computer networks using sophisticated antivirus software that depends heavily on "heuristics" or software behavioral patterns, rather than the digital signatures commonly utilized by most of the retail antivirus products intended for home use, escaped damage, because they work proactively before an attack can take place, rather than reactively, after attacks have been reported. One of the examples of such commercial software that protected companies from attack proactively was Esafe, from Aladdin Software (www.aladdin.com/esafe).

Acknowledging that there are still Windows computers that are infected with the major forms of malware, Microsoft released a free utility that can remove Zotob along with its variants, and several other major viruses and worms. This utility can be downloaded for free at www.microsoft.com/malwareremove. It

should be noted that this Microsoft utility will only remove a few dozen of the most common worms and viruses and their variants, such as Bagel, Sober, and Netsky, but is not a substitute for a properly updated antivirus program. The antivirus software publisher McAfee also had a similar free downloadable utility at vil.nai.com/vil/stinger. The free online antivirus scans, referenced in a previous column here, such as those from Trend Micro (housecall.antivirus.com), BitDefender (www.bitdefender.com), Panda (www.pandasoftware.com), and others, can detect and remove much more malware than the limited downloadable utilities.

Sadly, pain is an excellent teacher, and hopefully we have learned our lesson. It is now more imperative than ever that security patches be promptly and properly installed both on our home computers as well as distributed throughout our vast commercial computer networks. It is also imperative that appropriate protective software, such as antivirus, firewall, and antispyware software be installed and updated constantly.

With proper and timely protection, we can do much to protect our systems from more devastating computer virus and worm future attacks which are sure to come.

There is no restriction against any non-profit group using this article as long as it is kept in context with proper credit given the author. The Editorial Committee of the Association of Personal Computer User Groups (APCUG), an international organization of which this group is a member, brings this article to you.

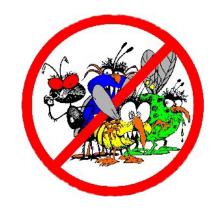

VOLUME 30, ISSUE 3 PAGE 9

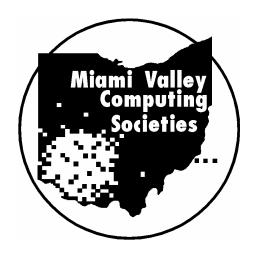

Announcing the Seventeenth
Annual Fall Joint Meeting
Miami Valley Computing Societies
Monday, September 26, 2005

at the David H. Ponitz Center, Sinclair Community College

# Who's Watching Your Data Protection through Best Practices, Contracts, and Legislation

Dino Tsibouris, Attorney

How to do e-business securely under the law:

Privacy laws

IT contracts

**Enforcement** 

What happens if you don't:

Vendor hacked

Stolen laptop

Lost CD-ROM

How to protect yourself:

Credit bureaus

FTC / Law enforcement

Spam & Spyware

Statutes & Lawsuits

Companies collect and use personal information to provide goods and services to their customers, and we willingly give it to them. New laws regulate how companies use personal information and require certain steps to be taken if the company fails to keep our information secure.

We will learn what laws govern the use of personal information and what a privacy statement means – what it covers. We will also look at the importance of contracts that ensure compliance with these laws and consider what the contracts should say to provide the most protection. We'll also discuss the latest law addressing SPAM and spyware and how it impacts you.

Dino Tsibouris is an attorney who focuses his practice on e-commerce, technology and privacy law and represents numerous start ups and fortune 100 companies. Mr. Tsibouris has worked in both corporate and large law firm environments. He is also a regular consultant to the State of Ohio on e-government and e-records matters.

Join us to learn how the law governs technology and the information your company uses, as well as your own.

Dinner reservation \$20; \$2 for the presentation only; contact Sandy Feola, 937-672-0735 Visit us on the web at http://www.soasist.org/mvcs

# Western Digital (WD) 160GB USB 2/FireWire drive

by Dan Woodard

DMA® member, DataBus Software Reviewer

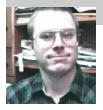

At the tender age of 9, Dan got his start enjoying computer games on his TI-99/4a home computer, and he's been at it ever since. He graduated in 1996 with a B.S. in Environmental Studies. Dan has been a DMA® member since 1993 and enjoys playing Othello, other strategy and role playing games, backpacking, fishing and gardening. He also dabbles in computer repair and upgrades. Dan is a regular software reviewer in the pages of The DataBus. Email him at <a href="mailto:dgw@dmapub.dma.org">dgw@dmapub.dma.org</a>.

About a month ago, I saw an advertisement for a 120GB USB 2 Maxtor hard drive for only \$39 at OfficeMax. I was one of the first folks through the door, only to find out that while there were about 6 people in line, the store only had 4 of the drives in stock. Since the ad hadn't mentioned limited quantities, the rest of us made a fuss, and the manager was nice enough to give us a substitution. The substitution turned out to be a Western Digital (WD) 160GB USB 2/ FireWire drive, complete with a USB 2 hub.

My examination of the box contents yielded a manual, software/driver CD, USB and FireWire cables, vertical stand, plus power cable, AC adapter and the drive itself. There were also some rubber feet for the unit that turned out to be a bit trickier than I would expect to get snapped on.

There are 11 ventilation slots in the top that run nearly the full length of the enclosure, and a corresponding number on the bottom, helping to keep abundant airflow cooling the unit. The front of the drive has 3 buttons; one for an automatic backup, one for manual backup, and a power button. There is also an extra USB port on the front, which is handy for using flash drives, especially on systems that don't already have one available on the front of the case. The back of the unit has two FireWire ports, one type A USB port, and 1 type B, and the DC input connection.

The power switch features something called "Safe Shutdown", which essentially makes the drive turn off like modern computers do, giving it time to park the heads and get ready for shutdown instead of just abruptly causing a loss of

power. You have to keep the button pressed for a bit before it actually powers off. After trying the drive on a couple of systems, I found that Windows XP Professional will recognize the drive without any extra steps, but Windows XP Home Edition required me to insert the software/driver CD before it would recognize the drive and allow data transfer.

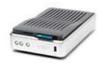

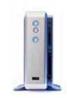

The manufacturer website lists maximum data transfer rates of 400 Mbits/ second for FireWire, and 480 Mbits/ second for USB 2. These numbers translate to 180 Gigabytes per hour for FireWire, and 216 GB per hour for USB 2. Let's see how the drive stood up to these numbers in some real world tests. On the USB 2 tests, I came up with an average read data rate of 91.5 GB per hour, and 71.9 GB per hour writing to the drive. The FireWire tests came in a bit faster, with a read rate of 115.4 GB per hour, and a writing rate of 76.4 GB per hour. This means that the maximum rates I achieved were just over half the published rates.

While reviewing this drive, I got my worst surprise when I went online with

the serial number to check the warranty. Instead of the full year that was advertised on the box, it showed less than 7 months. That's right - almost half of the warranty was already gone. Evidently Western Digital starts the 1 yr. warranty at the time of manufacture, and if it sits on the shelf for a while, the warranty disappears. Although when I emailed WD, they said they would extend the warranty if I provided a valid receipt, I couldn't help wondering what would happen if a person bought a drive off the shelf, only to find out that the warranty had already expired! After all, this drive would have still been on the shelf if they hadn't used it as a replacement.

Summary: At 160 GB, this drive can hold about 480 hours (that's 20 straight days!) Of tv quality mpeg 4 video. It was easy to use, and although it didn't come close to the maximum data transfer speeds, it seemed fast enough. However, there may be better deals out there which also include longer warranties.

Rating: 7 out of 10

Requirements: PC or Macintosh with available USB or FireWire port, Win 98SE or later; Mac OS v9.2.2 or later

Reviewed: Athlon XP 2800+, 512 MB RAM, 128 MB video, Win XP

Best Price:\$171 at newegg.com

Detailed Specifications: http://www.wdc.com/en/products/Products.asp?DriveID=81

# **Chasing the Internet**

By Gabe Goldberg

APCUG Advisor; Columnist, AARP Computers & Technology

A long-ago famous and favorite I Love Lucy episode [www.tvtome.com/tvtome/servlet/ GuidePageServlet/showid-1038/epid-15119/]

showed Lucille Ball and sidekick Ethel facing an ever-faster conveyor belt delivering chocolates for them to wrap: they couldn't keep up. The Internet sometimes makes me feel as though I'm at the wrong end of that conveyor belt.

I confess that I don't always reduce online interruptions and information coming at me. I'm not yet a recovering info-junkie, so this article is definitely "do what I say, not what I do" advice.

The Internet is like the accelerating candy conveyor belt. There's more content (online newspapers, portals, Web rings, etc.) and more forms of content (e-mail initially, then Web sites, mailing lists, blogs, streaming audio/video, downloadable music, Web cameras, etc.)

But even with today's pace of change, whether we do it deliberately or just let it happen, we create our own online experiences. So we can make it fit our needs and change it when necessary. I've sometimes resisted dropping e-mail lists because I once liked them. That's silly: my and your most precious resource is time.

So I'll share time savers:

Tell people what you're interested in; if they scan online and offline resources for you, you don't have to.

Tell people what you don't want! If you don't want jokes, motivational sayings, political news, etc., cancel your subscriptions by asking people to stop sending it. I like jokes, I like technology, I'm interested in politics. But some people just aren't on my wavelength.

When you send e-mail or reply, don't send unnecessary copies. Encourage people to not copy you unless you need to know or do something about the topic.

When replying, trim what you quote to essential matter and (especially) encourage others to do the same for you. Bloated and repetitive reply-reply notes waste time while you look for what's new!

If you send common replies or send periodic email such as club meeting notices, use templates (stored copies of pre-formatted e-mail) so you can just fill in details but needn't enter text repeatedly.

Use e-mail and spam filtering. Most e-mail software can automatically route spam to a special folder (and, of course, I'd like to route spammers to a special place). Some spam filters learn what's spam based on what you flag, so their accuracy improves over time. My spam is increasingly filtered, and no real e-mail is filtered. You can also set

rules for routing e-mail into folders for easier reading and management. Based on rules I've defined (special keywords in e-mail subject and sender fields), my e-mail is put in folders such as AARP, Lists, To-Read, and Travel. This lets me organize e-mail time, prioritize my reading and answering, and sometimes catch up by deleting an e-mail

category I don't really need to read. And the best part is that I avoid interruptions of each note arriving, since routing takes place silently and invisibly.

Set discussion mailing list subscriptions to "digest mode". This groups list e-mail into fewer/larger notes, sent occasionally, sometimes once/daily. This has two benefits: it eliminates many interruptions, and it greatly reduces the temptation to answer list notes, since by the time you see something someone else has likely already answered it.

Pick times during the day to handle e-mail, read favorite Web sites, use instant messaging, etc.; ignore it all at other times. This allows focusing on tasks at hand, reduces frenzied multi-tasking (trying to do many things at once), and lets you actually finish things you start!

Don't be trapped by time-wasting habits. Use technology that matches your needs; change it for yourself, not because people urge you to (there's peer pressure at all ages!); adopt changes such as broadband Internet that save you time but be selective in what it brings you.

Recognize that the conveyor belt always wins the race and focus on what really matters -most of which, after all, isn't even online.

This article originated on AARP's Computers and Technology Web site,

www.aarp.org/computers, and is copyrighted by AARP. All rights are reserved; it may be reproduced, downloaded, disseminated, or transferred, for single use, or by nonprofit organizations for educational purposes, with attribution to AARP. It should be unchanged and this paragraph included. Please e-mail Gabe Goldberg at

gabe@gabegold.com when you use it, or for permission to excerpt or condense.

There is no restriction against any non-profit group using this article as long as it is kept in context with proper credit given the author. The Editorial Committee of the Association of Personal Computer User Groups (APCUG), an international organization of which this group is a member, brings this article to you.

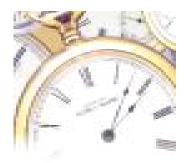

# It's Time to Give Something Back, ... Volunteer!

Lead a discussion at a SIG

Learn to re-build Computers at OTAP

Write an article for the DataBus

Become a Board of Trustee Member

# **Tech News**

By Sue Crane, Editor Big Bear Computer Club

Free services are being used to install malicious code

Cybercriminals are increasingly using blog sites, photo album sites, fan and greeting card sites and other free online services to install and spread software designed to steal personal information or hijack a victim's PC. In the first two weeks of July, security company Websense saw more than 500 incidents of such attacks. The free services are an anonymous and affordable way for attackers to store and spread their malicious code. Be careful what you click on!

Insect "extermination" via mini robots.

Scientists in Lausanne, Switzerland, have successfully infiltrated a colony of roaches with a micro robot according to a report published in the June issue of IEEE Robotics & Automation. Called InsBot, for "insect-like robot," the mechanical bug mimics the insects' smell and movements so the roaches have accepted it as their own.

#### Vector Capital purchases WinZip

WinZip,is one of the most popular shareware programs on the Web. More than 140 million people have downloaded the program, and it's downloaded for free about 500,000 times a week. Turnaround investor Vector Capital. will try to change that by reminding users a little more firmly that the software costs \$29 (after a free 30-day trial), as well as likely coming out with new features that only paying customers can download.

#### Better Eating Through Nanotech

Major food producers are using nanotechnology to improve the quality of their foods, although some warn that the technology may be misunderstood by consumers. At a Nano4food conference food scientists, material scientists and nanotechnicians met to discuss how the technology is being used to improve the consistency of yogurt or cheese, packaging technologies, and even how to "wall off" the most nutritional components of food in favor of tastier alternatives. However, as nanotechnology moves forward, consumers will have to be informed and educated about the possible benefits and hazards of using it.

Microsoft Finalizes Genuine Advantage

Microsoft has gone live with the Windows Genuine Advantage program. The program, which has been available in an avoidable pilot version since late 2004, is now mandatory. Microsoft also noted that it has somewhat simplified the Windows Genuine Advantage validation process; for example, users are no longer required to enter a 25character product key to validate their software. Users who try to validate software and discover that they're unwittingly (or otherwise) running illegitimate copies of Windows have a few options. According to Microsoft, qualifying customers who fill out a piracy report, provide proof of purchase, and send in their counterfeit CD-ROMs can receive a genuine copy of Windows XP Home Edition or XP Professional Edition (depending on which version they're using) at no cost. Customers who submit a piracy report can get XP Home for \$99 or XP Pro for \$149.

#### There is no "Superfetch"

Ed Bott, bestselling author and computer journalist advises: "The same yokels who insist on spreading the "clean out your Prefetch folder" BS are now spreading the word that there's a super-double-secret registry setting in Windows XP called SuperFetch that will reduce boot times dramatically. No, there isn't. And if you see any Web site that tries to insist that there's any benefit to cleaning out your Prefetch folder or enabling this latest bogus tweak, you should assume that any other advice they give you is worthless as well."

#### End of analog TV?

Millions of American television sets that receive only analog over-the-air broadcasts could go dark if not upgraded by Jan. 1, 2009. That deadline was suggested by members of the U.S. Senate's Commerce, Science and Transportation Committee. The committee is readying legislation expected this year that would require all American televisions to run on digital signals by the end of 2008. That would free up the analog, or 700 MHz, spectrum for other uses. Under current law, analog television would be cut off on Dec. 31, 2006, or when 85 percent of households are capable of receiving digital signals, whichever comes sooner. Last month, the FCC proposed to move the date by which all televisions with screen sizes of 25 to 36 inches must contain digital tuners up to March 2006. All televisions, VCRs and DVD

players would have to carry the technology by 2007.

#### New Media Center Device

Microsoft will soon ship a wireless Media Center keyboard and remote control that will help people who have Media Centers in their living rooms interact with the machines. The device features beveled edges for easy two-handed holding, an integrated pointing stick, full Media Center remote-control functionality, a full-sized keyboard with special Media Center buttons, and even power buttons for the PC and TV.

There is no restriction against any non-profit group using this article as long as it is kept in context with proper credit given the author. The Editorial Committee of the Association of Personal Computer User Groups (APCUG), an international organization of which this group is a member, brings this article to you.

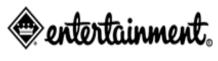

## **Books Available**

DMA® is again selling Entertainment® 2006 coupon book to raise funds for organization. The Books will be at the main meetings for members to purchase through November meeting. We will also have a supply at the membership booth at Computerfest®.

Each Entertainment book contains thousands of dollars in 2-for-1 and up-to-50%-off discount offers from local and national restaurants, hotels and resorts, entertainment venues and other much more.

Books cost \$30.00 each, with a portion of the proceeds from every purchase to benefit DMA® and it's activities. To order a copy of the Entertainment book, contact any board member of DMA®.

(COMING SOON) Watch the web (any DMA® sites) for information on how to purchase online or other locations to get your copy. Contact John Hargreaves jrhprinter@earthlink.net for more details.

## Add Audio and Video (for Free) to Your User Group Web Site

By Phil Shapiro, member of the Capital PC User Group, Virginia Macintosh Users Group, Washington Apple Pi, Young Hackers and Scholars Libre Users Group

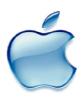

When people visit your user group web site, almost all of them want to know the answer to two questions:
Who are these people?
What do they care about?

You can try answering these questions with words and pictures. That sort of works. Or you can add audio and video to your user group web site, completely free of charge using the Internet Archive (http://www.archive.org), and bring your club to life in whole new ways.

I've been experimenting with this in the Virginia Macintosh Users Group and have learned some things worth passing along. You can view the video I uploaded at http://www.archive.org/details/vmugtestimonials2. Now I'll explain how I created and uploaded it.

A few years ago I carried my digital camcorder, tripod and some lighting to a VMUG meeting. We meet in the large library of a middle school, so I set up my camcorder in a side area of the library. During the meeting I discretely went around the room asking folks if they wanted to say a few words on camera in support of the club. This was entirely spontaneous and unrehearsed, so the club could best collect people's genuine sentiments.

It didn't take much time or effort to gather these short testimonials. I then edited these testimonials together in iMovie and created an MPEG-1 file from them via the Share option in the File menu of iMovie. (To create an MPEG-1 file you need to have Roxio Toast, a commercial program, installed on your Mac.) It's useful to note that the file name suffix of MPEG-1 is .mpg

MPEG-1 files can be viewed by Macintosh, Windows and Linux users. These files are admittedly a bit on the large size in terms of megabytes per minute of video. Each minute of MPEG-1 video is 10 megabytes. But their universal viewability is a great attribute.

I uploaded this 9-minute (87 megabyte) file

to the Internet Archive. The process of uploading video to the Internet Archive is fairly simple, but let me explain the steps anyway. First you need to create an account for yourself on the Internet Archive. It's free and takes just a few steps.

Then you need to upload your video file or files. I used the popular Fetch FTP (file transfer protocol) program for Macintosh computers. CyberDuck (free) works equally well. On the Windows side of things, SmartFTP is the best free FTP programs I know of

After logging in to your Internet Archive account, the first step is to create a folder (subdirectory) for each video (or audio) file. The folder name needs to be almost identical to the file name. So if you want to upload the file named vmugtestimonials2.mpg your folder name should be vmugtestimonials2. (without the period at the end). Next you open the folder you've created (by double clicking on it) and

drop the file you want to upload into that folder. The upload process can take a while, even if you have a high speed Internet connection. A rough rule of thumb is that you can upload about 1 to 3 megabytes per minute with most DSL and cable modem accounts. Using a Verizon FIOS (fiber optic) account, you can upload about 12 to 15 megabytes/min.

After the file has been uploaded, you need to wait about 6 to 8 hours before the file is "released." (There are people at the Internet Archive that check to make sure the file was safely received at their side and is not inappropriate.)

The final step is to "Import" the file into the Internet Archive, giving it a detailed file description and including other relevant information, such as who produced it and what the duration of the file is.

You can also choose which Creative Commons license you would like for this file, or whether you'd like to donate your file to the public domain. While Creative Commons licenses are a wonderful invention, donating your file to the public domain might be the most sensible (and least complicated) way to proceed.

After you've imported your file into the Internet Archive, you need to wait just a bit

longer (usually just a few hours -- or less), and then your file will be available for any and all to view -- in perpetuity. (Roughly until when the sun blows up.)

Here's the part you're going to like a lot. If you upload MPEG-1 files to the Internet Archive, and if the file has a suffix of .mpg, then the Internet Archive automatically creates 2 smaller file size versions of this video in MPEG-4 format. One of these smaller sizes is suitable for dial-up users -- although it will admittedly look and sound rather choppy.

The other MPEG-4 version of the file could be viewed by dial-up users with a lot of patience. It takes roughly 5 minutes for a dial-up user to receive one megabyte of downloads, so if your MPEG-4 file is 12 megabytes in file size, a dial-up user could view that file after waiting for about an hour.

Which brings up the point that you probably want to keep your video files less than 10 minutes in duration. Since the Internet Archive is free and gives unlimited storage, you can upload lots of 10 minute videos. The reason to keep files short is that sometimes you can run into synch (synchronization) issues where the audio of the video is not matched up with the lips of the people speaking in the video -- or of the other actions shown in the video. Synch problems seem to crop up most often in the dial-up MPEG-4 files, in my experience.

Suppose you didn't have easy access to a digital camcorder and you wanted to create some video testimonials for your computer user group. Is there any way of doing so? Sure. You can create video files using still digital photos accompanied by audio files. The tool I like best for this is iMovie, the free video editing software that ships with all new Macs. You can likely also use Windows Moviemaker 2, which ships for free with Windows XP computers.

In terms of capturing audio, you can use any laptop and the free Audacity audio recording and editing software. http://audacity.sourceforge.net

Or you might want to use a portable digital recorder device. My podcasting friends tell me they like the digital recorders produced

(Continued on page 22)

**SAVE \$\$\$** 

# The Deals Guy

by Bob "The Cheapskate" Click, Greater Orlando Computer User Group

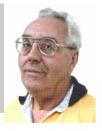

From The DealsGuy for October, 2005, by Bob (The Cheapskate) Click, Greater Orlando Computer Users Group

There isn't much trade show work in the summer so we always go north in July to visit our families. This year it was a challenge paying for the gas. Not only that, but at two stations (in different states), we felt we got short gallons. Our car calculates its gas mileage and tells you how much gas we have used so we know about how much gas the tank should hold when filling it up. It's pretty accurate and when you get near that number of gallons, the pump nozzle usually shuts off. When it continues to fill the tank for a gallon or more, it seems possible we are getting short gallons there. Yes we could try to report it to the state, but when we are on a trip with a destination and a time frame, it's easier to chalk it up to experience and not stop there again. Gas prices are bad enough without a gas station clipping us at the same time.

Construction doesn't help either since signs are often scarce or hard to spot at construction areas. In all the years I have traveled I-75, there has always been plenty of construction, especially in some states. It's just as bad, if not worse, here in central Florida with ongoing construction all over for years, especially on I-4 where we often travel. That road is always a mess with ongoing stop-and-go conditions. I'm sure all of my readers can relate to construction and traffic problem in their own areas.

#### \*How About Designing or Remodeling Your Home

If you plan to build or remodel a home, how tough is the job of getting the design just like you want it? You could browse through a ton of architectural designs, or read a lot of magazines and become completely confused. You might

even have a conference with an architectural firm or builder and discuss the entire project; or you could purchase Super Home Suite by Punch! Software and experiment all you like right on your own computer to prepare. This package has everything you need to design or remodel your own home, as well as the landscaping, and you can use your own creative contribution to get what you like. In fact, you can move walls around and even adjust the studs to get the type structure that suits your fancy, not to mention even the landscaping design around the home.

This package contains seven powerful programs that work as one to help you in the design or remodeling plan. They are 3D Home Design, 3D Landscape, Home Estimator, AutoFraming, Floorplan Trace, Real Model and 3D Furniture Workshop, Besides that, you also get Ultimate Deck as a bonus. Comparing it with a competitive product shows many features in Super Home Suite not included in the other product. When I worked with it, I was impressed with the versatility of this product, and the many features that I found during my experience checking it out. I always need instructions so it also took some reading and experimenting from their 120-page manual, and checking the help section. I sure didn't get prolific in a day. Even the packaging was unique when I opened it.

A good example of the complete coverage and interaction in this product is the Home Estimator that automatically tallies your expenses and calculates total material costs as you design. You can add local costs and view information in an exportable spreadsheet format (which I did not do). It recognizes 2"x4", 2"x6" and custom studs; and keeps separate counts; also door and window schedules. You can list quantities of trees and other plantings, and square footage calcula-

tions are included.

This product has so many features that I suggest you check their Web site [http://www.punchsoftware.com] for complete information. I loved working with this product even though I don't need a house right now. After a few days, I designed a new home with my favorite desires near my present income, but I'm working on a million dollar home to build after my wife's lottery ticket wins the thirty-five million this week. Of course there is just a slight chance she might not win! I love this new toy.

Punch! Software tells me there is a \$10 Manufacturer's rebate available on the Super Home Suite, ESP (Estimated Street Price \$49.99) making it just \$39.99. Sounds like a bargain to me. There should be a rebate sticker on the box and a form inside to send in on all their rebated products.

Punch! Software also offers several other products, some of which are more specialized for particular tasks. I will describe two others below and more products with a rebate next month:

Punch! Master Landscape and Home Design Professional. ESP is \$79.99. Manufacturer's rebate is \$20, making it only \$59.99.

This product is new, but here is partial information from a similar product on their Web site: "This package contains nine powerful garden and landscape design software tools, patent-pending PhotoView<sup>TM</sup> and their sortable Plant-Finder<sup>TM</sup> database with over 2,000 landscape plants, and in one easy-to-use interface! In addition, you will receive Ultimate Deck, a Punch! deck design

(Continued on page 15)

VOLUME 30, ISSUE 3 PAGE 15

## The Deals Guy (cont.)

 $(Continued\, from\ page\ 14)$ 

software completely integrated. PhotoView<sup>TM</sup> technology lets you combine real-world photos with your own landscape and garden designs to create a realistic image of your future outdoor living space. You can import a photo of your own home, add landscaping or a deck, then view it from any angle, with realistic 3D photo-quality perspective. Place a scanned photo of doors, windows, pets, even add your children into the backyard!"

I didn't see the new Pro version described on their Web site, but the basic version is there with plenty of description. It appears to be very powerful.

#### Punch! Professional Home Design Suite Platinum. ESP is \$99.99. Manufacturer's rebate is \$20, making if just \$79.99.

This home design software package lets you design all of the critical components for your home. The powerful home design capability includes foundations, HVAC, electrical, plumbing, custom windows, custom roofs, and much, much more. You can turn layered drawings on and off for uncluttered viewing of your home design and you can combine as few, or as many, layers as you wish, and spot potentially costly design conflicts. Ordinary blueprints could never give you that level of insight into your home designs!

Their Web site showed fourteen major features in this package, but I didn't see the new Platinum version posted there. However, check the Web site for more info. They say they have offered the #1 selling products in this field for the last five years, so take a look.

#### \*An Announcement I Received Back In June And Edited For publishing

Our company, XP-Web-Buttons, would

like to announce the release of XP Web Buttons 3.15 for Windows 95/98/ME/ NT/2000/XP/2003. We'd like to offer your members and subscribers a 25% discount off the regular price.

#### **Design Website Buttons With Style**

A large part of a website's appeal and navigability comes from the clever design of menus and buttons. XP Web Buttons is a nifty tool for creating stylish web buttons, navigation bars and menus with fully customizable features in a few clicks of the mouse. Web page designers have a complete palette of XP themes, font faces and styles, shadows, icons, targets and more to choose from. XP Web Buttons generates all images, JavaScript and HTML code automatically. These custom buttons react to mouse activity like rollover and clicking, and each button parameter, including size, color, alignment, word wrap and many more, can be easily adjusted and then previewed to test how each button will respond to mouse events. The latest release of XP Web Buttons sports a new interface, support for .ico files and cleartype fonts, revised help and tutorial functions and more icon selections in .gif and .ico formats. A host of sample projects for inspiration has been included.

Free demo version and product information is available at [http://xp-web-buttons.com/]. A personal license for XP Web Buttons costs USD \$29.95. Windows<sup>TM</sup> 95/98/ME/NT/2000/XP/2003 operating system is required. To get the UG discount, order at [http://www.regsoft.net/purchase.php3?productid=62316&pc=GS198].

Contact information:

Stephan Boas

XP-Web-Buttons

[www.xp-web-buttons.com]

E-mail: [support@xp-web-buttons.com]

Free trial version: [http://xp-web-buttons.com/xpwebbuttons.exe]

That's it for this month. Meet me here again next month if your editor permits. This column is written to make user group members aware of special offers or freebies I have found or arranged, and my comments should not be interpreted to encourage, or discourage, the purchase of any products, no matter how enthused I might sound. Bob (The Cheapskate) Click [bobclick@mindspring.com]. Visit my

Web site at [http://www.dealsguy.com].

#### **Mystery Solved**

#### **Missing Computerfest Vendor?**

Some of you may have noticed the absence of Lightning Bond Adhesives. Harry Ness is one of our more loyal vendors and has advanced booked his booth space for many years. He had already confirmed his booth space, so when he didn't show up, we knew it was serious.

Harry informed us that he has had End Stage Kidney Failure for some years now. His name popped up on the transplant list and that was where he was during Computerfest. Things seem to be going well for him and he looks forward to attending many Computerfests to come.

If you would like to send Harry your well wishes you can contact him at harryness@aol.com.

# Helping Others also Helps You... Become an OTAP Volunteer

# And Now For Something Completely Different ...

Python part 2

by Mark Erbaugh Regular Contributor to The DataBus

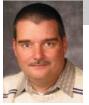

Mark Erbaugh is a freelance software developer. He has been programming for a living since 1986 and has worked with Pascal, C, C++ and a host of other languages. Since 1995, he's been developing software for Microsoft Windows using Borland's Delphi language. In the past few years, he has been focusing on the development of business

support software and works with SQL database as a back end. In his spare time, he enjoys developing software to support his amateur radio interests, including real-time signal processing and control of equipment.

Hopefully, you've all had a chance to try out the Python programming language. This month we'll begin work on our logging program. I'd better mention up front, that given the space limitations, the end result won't be a killer logging program competing with other offerings (either free or commercial). However, one of the advantages of creating it yourself is that you can add any features that you want or need, just like homebrewing your own equipment - except there are no solder burns and if you back up your work, you can abandon a series of changes and start over without having to undo your changes.

Okay, we have a killer programming tool, tons of add-on libraries to do just about anything and a desire to create a logging program. The next step is to jump in and start coding, right... Wrong! We really don't know in detail what we are trying to create. I'm sure each of you thought of different things that you'd like to see in a logging program. Those of you using paper logs probably envisioned something like your paper log. Those of you using software logging programs envisioned something like your favorite logging program, perhaps with a few new features or where some feature worked differently.

We need a more detailed design for our logging program. I like to think that good programmers can make the program do what ever they want it to. Great programmers can make the program do what needs to be done. At this point we need to be thinking about what we want the program to do, not how to use the features available in our programming toolkits. Programmers call this thinking in the application domain.

For the purposes of this series, we want a program that will allow me to be more friendly on the air. I want to be able to save information about the other ham with who I communicated. I want to be able to recall that information if I run across that ham again in the future. Since hams are identified by call sign, it seems logical that what I need is a way to record information based on a call sign. If you think about that, there's two types of information that we probably want to record: 'permanent' information about the ham him/herself; name, address, email, phone, spouse, family (other family, children/grandchildren), other hobbies (when there is a common interest), mutual friends, job and comment. Then there is information about each individual QSO, date, time, frequency, signal reports, mode, QSL card sent, received and comment.

From thinking in the application domain, we now need to shift to thinking in what I call the user interface domain, how does the user interact with the program. At this point, we're still thinking generally. Here's what I've come up with for our friendly logbook program:

The user enters a call sign. If there has already been information entered for that call sign, the 'permanent' information is displayed, followed by a list of the QSO's in reverse order (most recent first). The 'permanent' information may be edited and details for a new QSO may be added.

Next we move into the computer interface domain. How will this actually look and work on the computer screen? While we are all used to fancy graphical interfaces with buttons, entry fields, pull down menus and the like, and while it's relatively easy to create such an interface in Python that's more advanced than what we want to do right now. To keep things simple, we will use a text style interface. Our program will run in the Python Shell (a text window) or in a system command (or DOS) window.

When started, the program displays a prompt.

Enter call sign (blank to exit) ==>

If the user hits enter without typing any other characters, the program exits. If the user types any characters, they are assumed to be a call sign and the program displays the 'permanent' information if it exists. For example if you entered N8ME, here's what you might find:

#### N8ME:

0. Name: Mark Erbaugh

1. Address: 3105 BP-Circleville Rd. London, OH 43140

2. Email: mark@microenh.com

3. Phone: (740) 123-4567

4. Spouse: Kathy

5. Family:

6. Hobbies: Bicycling

7. Friends:

8. Job:

9. Comment:

Z. Exit

==>

In this and other menus in the program, the user types the appropriate letter (or number) and presses ENTER. On all menus, Z will return to the previous menu or prompt. In this case, it would be

(Continued on page 17)

VOLUME 30, ISSUE 3 PAGE 17

# Something Different... Python part 2(cont.)

00028 while True: (Continued from page 16) the Enter call sign prompt. A through J 00029 if cs\_data == None: will allow you to edit the information. 00030  $cs_{data} = ["] * len$ We'll add more to this menu as we go (FIELDS) along, such as the ability to record and view OSO information. Here's the result-00031 print callsign + ':' ing program. The line numbers are not 00032 print part of the program, but are for reference only (they were added using a simple 00033 for i,p in enumerate(FIELDS): Python script). If you'd like a copy of the 00034 print '%d. %-8s %s' % (i, file so you don't have to type it in, it's at FIELDS[i] + ':', cs\_data[i]) www.snurl.com/hdk3. 00035 print 00001 """Demo Logbook program for Databus.""" 00036 print 'Z. Exit' choice = " 00037 00002 00003 import os 00038 while not((len(choice) >= 1)and (choice[0] in '0123456789Z')): 00004 import os.path 00039 choice = raw\_input('==> 00005 import sys ').upper() 00006 import cPickle 00040 00007 00041 if choice[0] == 'Z': 00008 # global data storage 00042  $data[callsign] = cs_data$  $00009 \text{ data} = \{\}$ 00043 break 00010 00044 i = int(choice)00011 def execute(): 00045 cs\_data[i] = raw\_input """Main function.""" 00012 (FIELDS[i] + '==> ') 00013 load\_data() 00046 00014 while True: 00047 FILENAME = 'flogbook.dat' 00015 callsign = raw\_input('Enter 00048 call sign ==> ').upper() 00049 def load\_data(): 00016 if len(callsign) == 0: 00050 global data 00017 save data() 00051 if os.path.exists(FILENAME): 00018 break 00052 f = open(FILENAME)00019 do\_callsign(callsign) 00053 data = cPickle.load(f)00020 00054 f.close() 00021 FIELDS = ('Name', 'Address', 00055 'Email', 'Phone', 'Spouse', 00056 def save data(): 00022 'Family', 'Hobbies', 'Friends', 00057 f = open(FILENAME, 'w')'Job', 'Comment') cPickle.dump(data, f) 00058 00023 00059 00024 def do callsign(callsign): f.close """Process data for one call-00060 sign.""" 00061 if \_\_name\_\_ == '\_\_main\_\_': 00026 global data 00062 execute() 00027 cs\_data = data.get(callsign)

**Comments on the code:** 

Lines 1, 12, 25: Any string at the top of a block (such as a function definition or an entire file) is documentation string or docstring. This is intended to describe the block and can be used by development tools to provide online help. Lines 3 - 6: an import statement makes

code available in external modules available to the current module. These can be either standard modules included with Python as in this case or user created modules.

Line 8: A # starts a comment which runs to the end of the line.

Line 9: This initializes data to be an empty Python dictionary

Line 11: A def statement defines a function. Python uses indentation to determine the end of the function definition. The line following the def statement must be indented from it and the function definition continues until a line is not indented.

Line 13: This calls a function. In this case it is the load data function, which is written in this file. load\_data does not return a value

Line 14: while True: implements a 'infinite' loop. Just as in the function definition the end of the while loop is determined by the indentation. There are no begin .. end or { } pairs for grouping statements into blocks in Python.

Line 15: This calls another function. In this case the function is a built in function, raw input that prompts the user and returns what the user entered. The .upper () at the end converts whatever the user typed to all upper case, so we don't have to worry whether the user entered N8ME. n8me or even N8me. In technical terms, .upper() invokes the upper method on the string returned by the function call. This value is assigned to the variable callsign.

Line 16: len() is a built in function that returns the length of it's argument (whatever is in the parentheses). If the user pressed ENTER without entering a call sign, callsign will have a len of 0. This statement test if callsign has a len of

(Continued on page 19)

# **Fantasy Football**

By Wayne Steen

Contributing Editor, Q BITS

Quad-Cities Computer Society, Iowa

Playing Fantasy Football allows you the opportunity to manage your own team of professional football players. You begin by drafting your own team of players from across the NFL (National Football League). Then you receive points based on your players' actual performance in NFL games.

Have you ever thought that you could do a better job of running the Chicago Bears than the current management has been able to do? Well, this is your opportunity to prove yourself capable of being an NFL owner (you will have to become a multimillionaire on your own).

There are many fantasy football leagues to choose from on the Internet. For this article, I will be using the NFL's official Fantasy Football League. You can go to <a href="http://football.nfl.com">http://football.nfl.com</a> to find out more about joining the Official Fantasy Football League.

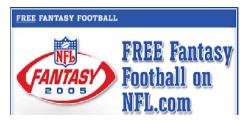

You can choose between two playing options. The Fantasy Football game is for one player. After you sign up, you will name your team and you are arbitrarily assigned to play in a league by NFL.com. The League Manager product allows you to manage your own league of friends or co-workers.

I strongly suggest you play a season as an individual player and then be a League Manager the second year. Being a League Manager is a very time-consuming job and required experience playing Fantasy Football.

#### The X's and O's

First, you do not need to have been a football player to be successful playing Fantasy Football. Plating Fantasy Football is a great way to learn about the great game of football. If you have a friend or spouse who loves football, then ask him/her to help you with a Fantasy Football team. It will help you understand their passion for the game.

Each league consists of 12 teams. You will manage one of the teams. You will play weekly against one of the other teams in your league.

You can sign up for Fantasy Football 2005 until 11:59:59 PM on October 8, 2005. NFL.com. Fantasy Football is free to play.

After signing up, you will then join a draft in which you will raft your team. IF you are new to NFL football, then you may want to ask a friend/spouse who knows football to help you with the draft. Last year I was very lucky and was able to draft Ben Roethlisberger as my quarterback. Ben was the rookie quarterback of the year for the Pittsburgh Steelers.

Each team has 14 playes; therefore, you will have a fourteen round draft. Then each week during the season, you will select a starting lineup of eight players from the 14 players on your team.

The scoring system is too complicated to explain in the brief room I have for this article. There is a detailed explanation of the scoring system on the NFL.com Web site.

The twelve-team league is divided into three divisions. The winner of each division plus a wild-card team will meet in the playoffs.

The division champion with the best win-loss record will play the wild card team. The other two division champions will play each other. Then the two winners meet for the championship.

If you win the championship of your league, the next season you will be eligible to play in a special winners' league. I lost in the playoffs last year, so I cannot tell you much about the winners' league.

You can make weekly lineup changes and can trade players during the season. This is where championships are won and lost in Fantasy Football! Trading during the season is much more important in Fantasy Football than it is in

the real game. You do not have to worry about salary caps and the financial aspects of the game of pro football when playing Fantasy Football.

#### Conclusion

The grand prize is \$5,000 and a free trip to Super Bowl XL in Detroit. If you win the grand prize, you can take me along as your friend.

For the first time players, I recommend that you subscribe to Fantasy Football Extra. You can subscribe to Fantasy Football Extra at the same Web site as NFL Fantasy Football.

The Extra e-mail subscription keeps you up to date on NFL statistics and injuries. It also provides some useful tips on drafting and trading players. At the time this article was written, the Fantasy Football extra e-mail subscription cost \$34.95 for the football season.

Fantasy Football is a national craze and is much easer on your wallet than online poker. It is a great way to learn about the game of football.

Once you et past your rookie year of Fantasy football, then I suggest you create your own league with friends or co-workers. It is a great way to bring everyone together.

Be careful out there! The children are back in school. Watch out for them, because they may not be watching out for you!!

There is no restriction against any non-profit group using this article as long as it is kept in context with proper credit given the author. The Editorial Committee of the Association of Personal Computer User Groups (APCUG), an international organization of which this group is a member, brings this article to you.

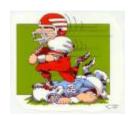

VOLUME 30, ISSUE 3 PAGE 19

#### Python part 2 (cont.)

(Continued from page 17)

0 (== is the equality test). If so, the block (lines 17 and 18) of the if statement is executed. If not, they are skipped and the execution continues to line 19.

Line 18: A break statement exits closest enclosing loop. In this case it is while True loop started in line 14, which also exits the execute function (and the program).

Lines 21,22: This defines a global variable Line 33: enumerate is a Python function names FIELDS and assigned values to it. In this program, FIELDS is a tuple with 10 string values. In the program, FIELDS is used as a constant, although nothing in Python would prevent the program from assigning a new value to FIELDS. In this case, Python knows that the first line extends to the second line because it is in an open parentheses situation. If it's not obvious that the line is extended, the \ character can be used to extend the line to the next line.

Line 26: When Python assigns a value inside a function, it normally assigns to a local variable. If the local variable doesn't exist, it is created. In this case we want to use the global data variable so we must declare it as global.

Line 27: A dictionary's .get() method returns the data associated with the given key or returns None if the key doesn't exist. If the key exists, we want its data. Otherwise we want an empty data structure that can be filled in, because this is a new callsign.

Line 30: This syntax creates a list with empty strings. There is one string for each string in the FIELDS tuple.

that returns each item in a sequence, such as a list as well as an index (starting with 0).

Line 34: '%d. %-8s %s' % (i, FIELDS[i] + ':', cs data[i]). This is similar to the C language printf statement. The string specifies the format and the tuple specify the value(s). In the format string the %d formats an integer, the %-8s formats a string to be a minimum of 8 characters wide and left aligned. and the %s formats a string with whatever length. This results in a display like:

0. Name: Mark Erbaugh

Lines 37 - 39: This keeps prompting the user with the ==> prompt until they enter a valid menu selector (0 .. 9 or Z).

Lines 41 - 43. If the user selected Z, this

returns from the do callsign function

Line 44: This converts the string that the user entered to an integer. While Python seems to be relatively loose with data types in that you can assign any data type to any variable, once a variable has a data type, Python will not automatically convert it to another data type.

Lines 49 - 59: This uses the Python builtin module cPickle to save the data dictionary to a file and to load it back from the file. This allows the program to remember data entered when you exit the program so that it is available the next time.

Lines 61,62: This is a standard Python technique to allow a module (file) to be imported or run stand-alone. If the module is run as stand-alone, the if statement is true. If the module is imported it is false. In larger programs, this technique allows you to test individual modules and still include them in the larger program.

Well, that's it for this month. There is a bug in the code above and I'll leave it for you to find. We'll discuss that next month as well as add the ability to add and edit OSO's.

73, Mark

# 937) 222-0360 Toll Free (877) 443-624; www.gemair.com

### **GEMAIR Internet Service**

Serving the Miami Valley since 1998

#### Standard Residential Plan \$17.95

**Unlimited Access** 

Web Accelerator - Surf up to 5x faster

**Email Virus Protection** 

5 Email Addresses

Personal Web Space

Telephone Support

Basic Plan \$8.95

Unlimited Access

Add an email address for just \$1.00 per month

#### Lite Plan \$9.95

15 Hours per month

**Email Virus Protection** 

2 Email Addresses

Personal Web Space

Telephone Support

#### **Bring Your Own Access (BYOA)** \$4.95

**Email Virus Protection** 2 Email Addresses

Discounts available for DMA® Members, Senior Citizens, Active Duty Military, Full-Time College Students and Educators.

# **Internet Explorer Tips and Tricks**

by Richard O. Johnson

#### TUGNET The User's Group Network, Southern California

Internet Explorer, despite inroads made by Firefox and other browsers, overwhelmingly remains users' browser of choice (perhaps because it comes bundled with all new Windows computers). The following pointers are designed to help you get the most out of your use of Internet Explorer. They're written with IE6 in mind, although most will apply to earlier versions, and some may apply to other browsers as well.

#### Use keyboard shortcuts

My regular readers will know that to increase efficiency I strongly encourage the use of keyboard shortcuts in preference to the use of the mouse. Here are my favorite IE keyboard shortcuts:

- Use Alt-Home to bring up your home page.
- Use Ctrl-H to open or close your history pane.
- Use Ctrl-I to open or close the Favorites pane.
- Use Ctrl-B to organize your Favorites
- Use Ctrl-N to duplicate the active page in a new window.
- Use Ctrl-F to find a word, partial word, or phrase on the current webpage.
- Use Backspace (or Alt-Left) instead of the IE Back button, to navigate back.
- Use Alt-Right to navigate forward.
- Use F11 to toggle full-screen mode.
- Use Alt-D to move to the address bar. (Or use Ctrl-O, and you won't need the address bar! See "Other" Tip 3, below, for details.)
- Once in the address bar, use Enter to bring up the specified webpage or Ctrl-Enter to first surround what

- you've typed with "www." before and ".com" after, and then bring it up.
- Use F5 or Ctrl-F5 to refresh a page. It's a good idea when refreshing to routinely hold down Ctrl (whether you're using the keyboard or the mouse), to bypass the IE cache and give you a more effective refresh.

#### Optimize the toolbar

Unless you maintain only a dozen or so Favorites, you'll want to take full advantage of the Links option for the IE toolbar, which you activate with the right-click toolbar menu. Drag the Favorites you'll want to have most prominent into the Links section of the toolbar. Using the right-click Properties menu of each "Link," you'll probably want to assign it a unique icon and, to save space, rename it to a shorter form.

Tip: You can save additional space by shortening the "Links" title on the toolbar. Unfortunately, simply renaming the "Links" folder won't work. You'll need to open the Registry Editor, by choosing Run from the Start menu and typing regedit. After pressing Enter, drill down to HKEY\_CURRENT\_USER > Software > *Microsoft > Internet Explorer > Tool*bar. On the right-hand side you'll see LinksFolderName="Links." Change the word within the quotation marks to a one-character name you'd like to use instead, perhaps "." or "+," and close the Editor. (Use extreme caution, as making a wrong entry in the Registry Editor can have dire consequences!)

You should un-clutter the toolbar by instructing it to "Remove" nearly all the toolbar buttons. These not only occupy valuable space but can actually interfere with efficient browsing (by discouraging use of the keyboard shortcuts described above). You get to the Remove com-

mand via "Customize," on the right-click menu. Of the built-in IE toolbar buttons, the only ones I recommend displaying are those for Size and Back. All the other button functions can better be facilitated via the keyboard or by other means. (For a complete list of IE keyboard shortcuts, go to http://snipurl.com/bskn. The reason for keeping the Back button is its associated pull-down menu.)

#### Keep IE secure

It goes without saying that you need to keep IE fully patched, perhaps with the use of Windows Update or Microsoft Update. But what of the Internet Explorer security settings (accessible via Tools > Internet Options > Security)?

In the "Internet Zone"--the default zone for a webpage--it's prudent to be more rather than less restrictive. (Better safe than sorry!) The easiest way to go is simply to move the "Default Level" slider to High. Or you could use the "Custom Level" to make a determination for each setting. In that case you may want to consult a guide such as the one at www.techspot.com/tweaks/ie6/ie-5.shtml.

Remember that if your security restriction interferes with the proper viewing of a page, Windows will let you knowalthough most often you'll be able to view the page just fine notwithstanding what Windows says. To remove the restriction for a given page, you can add that page to your "Trusted" sites, against which the restriction won't ordinarily apply. (You may have to refresh the page after adding it.) To simplify moving webpages to your trusted list, a free program is available at www.geeksuperhero.com/zones.shtml.

An alternative method does not require you to move all such sites to the Trusted zone. For this you'll need the laudable Push the Freakin' Button software, avail-

(Continued on page 21)

#### **Internet Explorer Tips** (con't)

able at modest cost at www.tlhouse.co.uk/PTFB.shtml. With PTFB in place, use IE's Custom Level to choose "Prompt" instead of "Disable" for every feature except any that you're absolutely sure you'll never want to use. Then instruct PTFB to push the "No" (disallow) button when the prompt appears. Should you decide to permit the feature in question, you can with a double click disable PTFB, and just as easily re-enable it when done.

A good (free) test to assess your IE vulnerability may be found at http://snipurl.com/ietest.

#### Other tips

To execute a link in a new window, hold down Shift.

- Is IE acting strangely? You can often fix it by using the IE Repair utility accessible via Add/Remove Programs (in the Windows Control Panel), upon selecting "Microsoft Internet Explorer" and then "Add/Remove."
- 2. You can dispense with the address bar, by using Ctrl-O to open a webpage or other location. You can then completely hide the address bar (using the IE toolbar's right-click Customize function) or shrink it down to its title only (having first "unlocked" the toolbar, also with the right-click menu). Losing the address bar will eliminate the temptation to go there with the (less effi-

- cient) mouse, and can free up space that may be better put to other use. On the downside, you'll also lose the functionality of the Ctrl-Enter address bar shortcut (see Keyboard Shortcuts, above).
- You might be able to save considerable time if you bypass your home page (start page) when you don't need to see it. Here's how: Enter "about:blank" [without the quotes] in the IE address bar, to create a blank quasi-webpage. Then use Right Click + F to turn that page into a Favorite, and drag the new Favorite's icon into the Quick Launch section of your Windows task bar, before deleting the Favorite. You may want to assign a different icon to your new IE shortcut with the use of its right-click Properties menu. (You can use this same technique to set up a "secondary home page" instead of a blank page.)

#### Add-ons

Useful IE add-ons, free except as noted, include:

- Google Toolbar, at toolbar.google.com, which enables too many useful features to even hint at here. Highly recommended.
- Favorites Search, at www.dzsoft.com, which lets you speedily locate a Favorite, no matter how many you've stored.

- Y!Q DemoBar, at yq.search.yahoo.com/splash/ demobar.html, which enables context-based searching. This can easily be squeezed onto the same line as the IE address bar.
- ieSpell, at www.iespell.com, which will quickly spellcheck all the text you've entered in any Web form.
- AddaButton, at www.harmonyhollow.net/aab.shtml, which will let you fit more buttons onto the IE toolbar. These buttons can open documents and applications (not just websites) and don't require space-consuming displayed names. Shareware, \$11.95

Richard Johnson is a writer and editor, and founder/administrator of FREE FOR ALL The Skills Pool, a 29-year-old membership organization (http://theskillspool.org). He is a volunteer with TUGNET HelpContact for assistance with Internet Explorer, Outlook Express, and Gmail. He welcomes feedback, at ri@theskillspool.org.

There is no restriction against any non-profit group using this article as long as it is kept in context with proper credit given the author. The Editorial Committee of the Association of Personal Computer User Groups (APCUG), an international organization of which this group is a member, brings this article to you.

# Consider running for the Board / Trustees

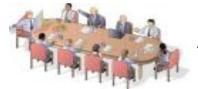

See page 6

You can make a difference!

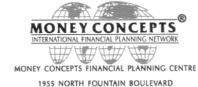

SPRINGFIELD, OHIO 45504 E-mail: ejones@moneyconcepts.com

TELEPHONE (937) 408-4433 / FAX (937) 390-9541

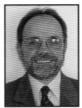

DWARD K. JONES CPA. MBA

INDEPENDENT CONTRACTOR OF MONEY CONCEPTS INTERNATIONAL, INC. All Securities through Money Concepts Capital Corp. Member NASD/SIPC 145 South Main Street, 2nd Floor, Bellefontaine, Ohio 43311-2000

# **Welcome To Our Newest DMA® Members**

May your association with DMA® bring you many new friends, be enjoyable, informative & entertaining. Introduce yourselves to those around you when you attend our meetings.

Winton Roseland Todd Collins Elliot Lake

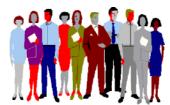

(Sometimes there are additional new members, none this month, who indicated they do not want their names published and are not listed here.)

If you would like to automatically receive occasional mailings describing the upcoming meeting topic and other timely DMA® news, simply place "subscribe dma-announce" (without the quotes) in an email message area and send that message to: majordomo@dma.org

#### These Memberships have expired or are about to expire soon!

Remember to send your check & a completed application form (located on the next page of this newsletter) in an envelope marked "DMA® Dues" to P.O. Box 340402, Beavercreek, OH 45434-0402. Or if you give them to Treasurer at the next General Meeting, please fill out the form in advance and bring correct change or a check. We do not have change at the meeting.

#### Will expire in September

James A. Bacher Fred Byrum Philip Detweiler Paul M. Ewing Greggory Gruen Ken Gunton Bernard J. Halliwell Kenneth C. Luneke James March

Dean Nielson Jaseem "Pasha, MD" Malcolm Reynolds Jr. Craig Weir

Donald J. "Winfree, S.M." Vija Wurstner

#### Will expire in October

Phyllis Bergman Keith W. Burris

Donald G. Davis Edward L. Doria Mark Georges Richard B. Gray Don G. Grover Julie Guenther Ted Guest Paul Gunton Larry Habenicht Ron Lambalot Beulah M. Martin Teffan Moler Kevin M. O'Brien David O'Quinn William F. Perkins Henry (Hank) Pesa Robert M. Pitman Myron Schlensker Donald M. Small Vernon L. Wiese David A. Williamson

### Adding Audio and Video(cont.)

(Continued from page 13)

by Olympus. The advantage of a portable digital recorder is that you more easily capture that moment when someone has something positive to say at a user group meeting. Naturally, you want to be careful not to disrupt the flow of the meeting, so it might be best to take the person aside during a break – or corner them after the meeting and ask them if they would mind repeating a

statement -- they made in the meeting (or to offer an on-the-spot testimonial.)

Explain what you're going to be using the testimonials for. Most people will gladly give their approval, but you always need to respect the wishes of those who prefer not to have their voice or video used on the web.

Once you have placed your testimonials on the web you'll want to alert your local user group members via your email list, newsletter, or both. You can also alert other user groups to

these testimonials via a blog I've set up at http:// by more than a few people in each user group. usergrouptestimonials.blogspot.com

Send me a link to the testimonials, along with the name of your user group, and I'll add that link as a posted entry on this blog.

We are most human when we're engaged in acts of helping one another. The user group community needs to seize all opportunities to make itself known to the larger community. In time, computer user groups will take on a larger, more central role in society -- perhaps as adjuncts of public libraries, who share the same knowledge-sharing ethic. While it may seem far off in the distance, there may even be a day when computer user groups receive some sort of government funding.

One way to make that happen is to get real serious about documenting the work your user group is doing -- in video and other multimedia forms - on the web. This work needs to be done

Phil Shapiro

The author works as an independent Macintosh consultant and writer in the Washington DCarea. He can be reached at pshapiro@his.com and at http://www.digitaldivide.net/profile/ pshapiro

His blog can be found at http:// www.digitaldivide.net/blog/pshapiro Other articles he has written can be found via his Del.icio.us site at <a href="http://del.icio.us/pshapiro">http://del.icio.us/pshapiro</a>

There is no restriction against any non-profit group using this article as long as it is kept in context with proper credit given the author. The Editorial Committee of the Association of Personal Computer User Groups (APCUG), an international organization of which this group is a member, brings this article to you.

# DMA® Membership Application/Renewal (only <u>one</u> person per form, please) PLEASE ALLOW UP to THREE WEEKS FOR APPLICATION PROCESSING and INTERNET SET-UP

| Name:                                                                                                    |                   |                                                                                                    | Birth date:                                                                              | _//_        |                        |  |
|----------------------------------------------------------------------------------------------------|-------------------|----------------------------------------------------------------------------------------------------|------------------------------------------------------------------------------------------|-------------|------------------------|--|
|                                                                                                    |                   |                                                                                                    |                                                                                          | day         | yr.                    |  |
| Address:                                                                                                    |                   |                                                                                                    |                                                                                          |             |                        |  |
| City:                                                                                                    | Si                | tate: _                                                                                                    | Zip:                                                                                     |             |                        |  |
| Phone: (Home) (                                                                                                    | Phone: (Work)     | (                                                                                                    |                                                                                          | _x          |                        |  |
| I wish to have my name and address published in the club roster:                                                                                                    | YES[] NO[         | ] F                                                                                                    | E-mail address                                                                           |             |                        |  |
| Name of DMA® member who recruited me:                                                                                                    |                   |                                                                                                    |                                                                                          | (only nev   | w regular memberships) |  |
| Current or recent DMA® Member: Yes [ ] No [ ] Change                                                                                                    | e of Address Only | y[]                                                                                                    | Today's date://                                                                          | -           |                        |  |
| Membership number (from your <i>DataBus</i> mailing label)                                                                                                    |                   |                                                                                                    |                                                                                          |             |                        |  |
| <b>Type of Membership</b>                                                                                                    |                   |                                                                                                    | Natar A \$10.00 foo will be charge                                                       | ad for all  | voturnod shosks        |  |
| Application is for: New Membership [ ] Membership Renew Associate Membership* [ ] Internet Service [ ]                                                                                                    | al[]              |                                                                                                    | Note: A \$10.00 fee will be charge                                                       | ed for all  | returned checks.       |  |
| If applying for free student membership, please give school name a School Name:                                                                                                    |                   |                                                                                                    | ·                                                                                        |             |                        |  |
| * A family associate membership is an additional membership for                                                                                                    | a member of you   | ır imm                                                                                                    | ediate family that                                                                       |             |                        |  |
| is living in the member's household. If this is a family associate m                                                                                                    | embership, give   | name                                                                                                    | of regular member:                                                                       |             |                        |  |
| <b>Dues/Fees</b> (Dues and Fees are subject to change without pr                                                                                                    | rior notice)      |                                                                                                    |                                                                                          |             |                        |  |
| Membership (one year - New or Renewal)                                                                                                    |                   | 1.) [                                                                                                    | ] \$25                                                                                   |             | [ ] Cash               |  |
| Family Associate Membership (must live at same address as regular                                                                                                    |                   | _                                                                                                    | ] \$12.50                                                                                |             | [ ] Check              |  |
| Free* Student Membership                                                                                                    |                   | , -                                                                                                    | FREE *for students under 22 yrs of                                                       | age         | Check                  |  |
| Please assign me a user ID for E-mail and Usenet news access                                                                                                    |                   |                                                                                                    | ] \$10 one-time setup fee for new accord                                                 |             | #                      |  |
| Total Lines (1 <b>or</b> 2) (+4 if checked)                                                                                                    |                   |                                                                                                    |                                                                                          | L           |                        |  |
| Make your check payable to Dayton Microcom                                                                                                    | puter Asso        | ociat                                                                                                    | tion, Inc. DMA®, then send the clayercreek, OH 45434-040                                 |             | application to:        |  |
| DMA® Use only: Membership # Exp.                                                                                                    | Date:/            | /                                                                                                    | Processed by:                                                                            |             | REV: 01Feb2004         |  |
| DMA® members receive great benefits! Not only do member great meetings and Special Interest Groups, they also receive dis                                                                                                    | scounts at local  | GE                                                                                                    | enefits<br>MAIR - 2555 S. Dixie Hwy, Suite 102,<br>e Mac Depot - 2025 E. Dorothy Lane, F |             |                        |  |
| retailers! You MUST show your membership card to receive any                                                                                                    | / discounts.      |                                                                                                    | -                                                                                        | _           |                        |  |
| NOTE: Discounts are subject to change without prior notice.  Nuclear Computers - 6333 N. Discounts are subject to change without prior notice.                                                                                                    |                   |                                                                                                    |                                                                                          |             |                        |  |
| Discounts are currently available at:                                                                                                    |                   |                                                                                                    | -                                                                                        | •           |                        |  |
| Books & Co 350 E. Stroop Rd, Kettering, OH 45429  Ohio Custom Computer - 1866 S. Maple Ave, Fairborn, Computer - 1866 S. Maple Ave, Fairborn, Computer - 1866 S. Ma |                   |                                                                                                    |                                                                                          |             |                        |  |
| CompUSA - 221 N. Springboro Pk., Dayton, OH 45449                                                                                                    |                   |                                                                                                    | 2602 Colonel Glenn Hwy., Fairborn, Oh                                                    |             | 15, 011 +33+2          |  |
| Dayton's Original Pizza Factory - 1101 Wayne Avenue,  Day                                                                                                    | rton, OH 45410    | Ful                                                                                                    | discount information is available at www.                                                | .dma.org/be |                        |  |
| Dorothy Lane Market - 2710 Far Hills Ave. Dayton 45419, 617 Far Hills Ave. Dayton 45459, & 740 N. Main St., Spr                                                                                                    | 77                | contact Membership Chairperson Bob Kwater at <a href="mailto:kwaterb@dma.org">kwaterb@dma.org</a> .  If you have a question or problem with a Benefit Discount Store, pleas contact Bob Kwater |                                                                                          |             |                        |  |

DO NOT HASSLE THE STORE!

Fairborn Camera & Video - 14 E Main St., Fairborn, OH 45324

DMA Events for September 18 - October 29, 2005

| Sunday                                              | Monday                                                                              | Tuesday                                                  | Wednesday                                                                 | Thursday                                                 | Friday | Saturday                                                   |
|-----------------------------------------------------|-------------------------------------------------------------------------------------|----------------------------------------------------------|---------------------------------------------------------------------------|----------------------------------------------------------|--------|------------------------------------------------------------|
| Sep 18                                              | Sep 19 Apple SIG 7:00 PM Wayne Booster Center, 5367 Fishburg                        | Sep 20                                                   | Sep 21                                                                    | Sep 22 Genealogy SIG 7:00 PM 119 Valley                  | Sep 23 | Sep 24 9 AM - 2 PM OTAP Linux Installfest 10 AM - 4 PM SCC |
| Sep 25  The DataBus deadline is the 1st day of each | Sep 26 17th Annual Fall Joint Meeting 5:30 PM Ponitz Center, SCC www.snurl.com/hmt8 | Sep 27  Main  Meeting 7:30 PM Rm. 101 Fawcett Hall, WSU  | Sep 28  GEMAIR / OTAP 5:00 PM 119 Valley  Hands-On SIG 7:00 PM 119 Valley | Sep 29                                                   | Sep 30 | Oct 1 9 AM - 2 PM OTAP 3 PM Classic Computers              |
| Oct 2                                               | Oct 3  Board of Directors 7:00 PM 119 Valley                                        | Oct 4 Amateur Radio SIG 7:00 PM 119 Valley               | Oct 5                                                                     | Oct 6 Special DMA mtg. 7:30 PM Rm. 101 Fawcett Hall, WSU | Oct 7  | Oct 8 9 AM - 2 PM OTAP                                     |
| Oct 9 GEMAIR / dmapub 1:00 PM - call for location   | Oct 10<br>Columbus Day<br>(Observed)                                                | Oct 11 Hands-On SIG 7:00 PM 119 Valley                   | Oct 12  GEMAIR / OTAP 5:00 PM 119 Valley Perl Mongers 7:00 PM 119 Valley  | Oct 13 Software Development SIG 6:30 PM 119 Valley       | Oct 14 | Oct 15 9 AM - 2 PM OTAP 3 PM Classic Computers             |
| Oct 16                                              | Oct 17  Apple SIG 7:00 PM Wayne Booster Center, 5367 Fishburg                       | Oct 18                                                   | Oct 19                                                                    | Oct 20 Linux SIG 7:00 PM 145 Russ Engr. Ctr., WSU        | Oct 21 | Oct 22<br>9 AM - 2 PM<br>OTAP                              |
| Oct 23  The DataBus deadline is the 1st day of each | Oct 24                                                                              | Oct 25  Main Meeting 7:30 PM Med. School Auditorium, WSU | Oct 26  GEMAIR / OTAP 5:00 PM 119 Valley  Hands-On SIG 7:00 PM 119 Valley | Oct 27 Genealogy SIG 7:00 PM 119 Valley                  | Oct 28 | Oct 29                                                     |

Remember: • Sept. 27, 2005: Annual elections at 101 Fawcett Hall, Wright State University

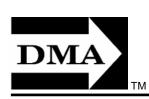

• Special meeting with Corel Thursday Oct. 6 at W.S.U.

 Send membership applications & renewals to PO Box 340402, Beavercreek, OH 45434-0402

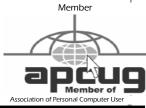

Dayton Microcomputer Association, Inc. PO Box 340402

Beavercreek OH 45434-0402

Nonprofit
Organization
U.S. Postage Pd
Dayton OH
Permit No 984

**Change Service Requested** 

Dated Material
Please Deliver Promptly